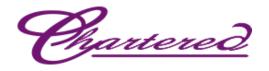

# SafeScrypt CA

## **Digital Certificate**

## **Enrollment Guide**

With

### ePass2003 Token

CHARTERED INFORMATION SYSTEMS PVT. LTD.

**DIGITAL SIGNATURE REGISTERING AUTHORITY** 

<u> Phartered</u>

#### **Online Enrollment Process**

Open the enrolment URL as given below

https://dsc.safescrypt.com/charteredinfo/

### sify safescrypt'

|                   | Account Details                       |                                                                                                    |
|-------------------|---------------------------------------|----------------------------------------------------------------------------------------------------|
| Account Name      | charteredinfo                         | + 1. RCAI Class 2                                                                                                    |
| Organization Name | Chartered Information Systems Pvt Ltd | + 2. RCAI Class 3                                                                                                    |
| Organization Unit | IT                                    | + 3. DGFT SafeEXIM                                                                                                    |
| Email Id          | digitalsignature@charteredinfo.com    | + 4. RCAI Class 1 2014                                                                                                    |
| City              | Nagpur                                | - 5. RCAI Class 2 2014                                                                                                    |
| State             | Maharashtra                           | 5.1 RCAI Class 2 for Individual - Signing 1 Year Validity                                                                                         |
| Country           | India                                 | 5.2 RCAI Class 2 for Individual - Signing 2 Years Validity                                                                                        |
| Primary Contact   | Bharat Hedaoo                         | 5.3 RCA1 Class 2 for Individual with Organisation Name - Signing 1 Year Validity                                                                  |
|                   |                                       | 5.4 RCAI Class 2 for Individual with Organisation Name - Signing 2 Years Validity                                                                 |
| Contact No        | 07126638807                           | 5.5 RCAI Class 2 for Individual - Encryption 1 Year Validity                                                                                      |
| Website           | Nil                                   | 5.6 RCAI Class 2 for Individual - Encryption 2 Years Validity                                                                                     |
|                   |                                       | 5.7 RCAI Class 2 for Individual with Organisation Name - Encryption 1 Year Validity                                                               |
|                   |                                       | 5.8 RCAI Class 2 for Individual with Organisation Name - Encryption 2 Years Validity                                                              |
|                   |                                       | - 6. RCAI Class 3 2014                                                                                                    |
|                   |                                       | 6.1 RCAI Class 3 for Individual - Signing 1 Year Validity                                                                                         |
|                   |                                       | 6.2 RCAI Class 3 for Individual - Signing 2 Years Validity                                                                                        |
|                   |                                       | 6.3 RCAI Class 3 for Individual with Organisation Name - Signing 1 Year Validity                                                                  |
|                   |                                       |                                                                                                    |
|                   |                                       | 6.4 RCAI Class 3 for Individual with Organisation Name - Signing 2 Years Validity                                                                 |
|                   |                                       |                                                                                                    |
|                   |                                       | 6.4 RCAI Class 3 for Individual with Organisation Name - Signing 2 Years Validity                                                                 |
|                   |                                       | 6.4 RCAI Class 3 for Individual with Organisation Name - Signing 2 Years Validity<br>6.5 RCAI Class 3 for Individual - Encryption 1 Year Validity |

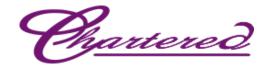

### sify safescrypt

Account Name charteredinfo

Certificate Class SafeScrypt subCA for RCAI Class 3 2014 - RCAI Class 3 Individual 2 Years Signing 2014

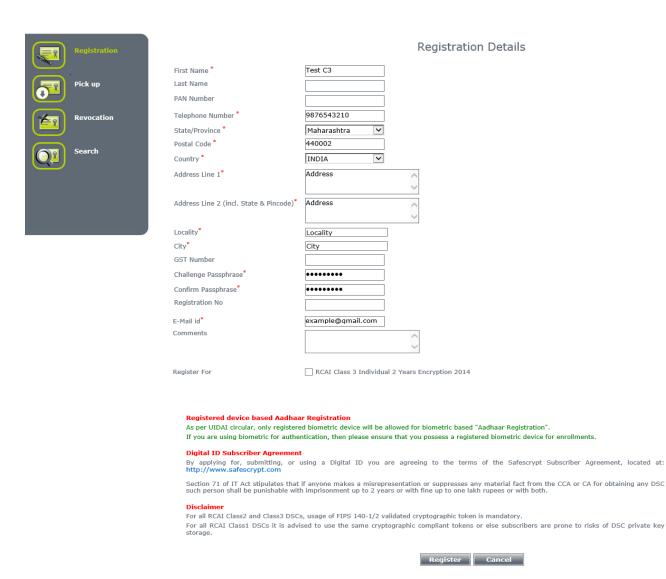

Note: Information must be accurate and in-line with the subscription form as this information will be **displayed in your Digital Certificate**.

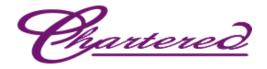

#### Click on **Confirm** if all the information's are in order

| sıfy safescrypt' | Account Name charteredinfo<br>Certificate Class SafeScrypt su | bCA for RCAI Class 3 2014 - RCAI Class 3 Individual 2 Years Signing 2014 |
|------------------|---------------------------------------------------------------|--------------------------------------------------------------------------|
| Registration     | C                                                             | Certificate Registration Confirmation                                    |
|                  | VIDEONAME                                                     | LATER                                                                    |
| Pick up          | MAPTOCLASSNAME                                                |                                                                          |
|                  | REGNO                                                         |                                                                          |
| Revocation       | MAPREGISTRATIONNO                                             |                                                                          |
|                  | USERTYPE                                                      |                                                                          |
| Search           | PANNUMBER                                                     |                                                                          |
|                  | AMOUNT                                                        | ***                                                                      |
|                  | ADDRESS1                                                      | Address                                                                  |
|                  | ADDRESS2                                                      | Address                                                                  |
|                  | CITY                                                          | City                                                                     |
|                  | LOCALITY                                                      | Locality                                                                 |
|                  | GST                                                           |                                                                          |
|                  | COMMENTS                                                      |                                                                          |
|                  | КЕҮТҮРЕ                                                       | Online key generation                                                    |
|                  | NAME                                                          | Test C3                                                                  |
|                  | SERIAL NUMBER                                                 |                                                                          |
|                  | TELEPHONE NUMBER                                              | a44b56717fd2382e933aa8c3263f53e4318060f7b2b75efef4ad0974365d80bd         |
|                  | STATE/PROVINCE                                                | Maharashtra                                                              |
|                  | POSTAL CODE                                                   | 440008                                                                   |
|                  | ORGANIZATION NAME                                             | Personal                                                                 |
|                  | COUNTRY                                                       | IN                                                                       |
|                  | E-MAIL ID                                                     | example@gmail.com                                                        |
|                  |                                                               | Confirm Back                                                             |

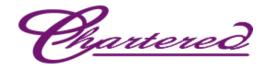

### sify safescrypt

 Registration

 Pick up

 Revocation

 Search

#### Dear User,

Your request for digital certificate has been initiated successfully.

Note: Please remember the challenge passphrase provided during registration for further communication with the system. If you have generated your key in browser, please don't format the system or change the browser version till you get the certificate and backup the private key in PKCS#12 format. If not, you might lose the key and certificate may become unusable after that.

Account Name charteredinfo Certificate Class SafeScrypt subCA for RCA1 Class 3 2014 - RCA1 Class 3 Individual 2 Years Signing 2014

Details about your request has been forwarded to your registered email ID. The email might contain the instructions about validating your email id and mobile number. You would also need to prove your identity with video recording if requested, the instructions for which are included in the email.

Your filled-in registration form is ready for download. The form has to be printed out, signature affixed and submitted to your Registration Authority. Click here to download the form.

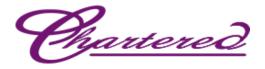

#### **Process for Download**

Receipt of email with pick up PIN

Once SafeScrypt CA approves the request after due validation process, subscriber will receive an email with a PIN and link to pick-up the Certificate

| lgnore 🗙<br>Junk + Delete                                                                                    | Reply Reply Forward K Mor                                                                                                    | Team E-mail                                                                                            | i To Manager<br>✓ Done<br>⅔ Create New               | 4<br>               | Move     | Pules *                         | Mark Categoriz<br>Unread *                 |             | Translate         | Zoom         | ?<br>Insecure |                                                                                                    |
|----------------------------------------------------------------------------------------------------|----------------------------------------------------------------------------------------------------|----------------------------------------------------------------------------------------------------|------------------------------------------------------|---------------------|----------|---------------------------------|--------------------------------------------|-------------|-------------------|--------------|---------------|----------------------------------------------------------------------------------------------------|
| Delete                                                                                                    | Respond                                                                                                    | Qu                                                                                                    | iick Steps                                           | Fa                  |          | Move                            | Tags                                       | G           | Editing           | Zoom         | GpgOL 🕞       |                                                                                                    |
| n: CISPL<br>'exam                                                                                            | as sent with High importance.<br>L Digital Signature <digitalsignature@c<br>nple@gmail.com'<br/>Digital ID is ready</digitalsignature@c<br>                           | arteredinfo.com>                                                                                       |                                                      |                     |          |                                 |                                            |             |                   |              |               | Sent: Mon 17/06/2019 6                                                                                                 |
|                                                                                                    |                                                                                                    |                                                                                                    |                                                      |                     |          |                                 |                                            |             |                   |              |               |                                                                                                    |
|                                                                                                    |                                                                                                    |                                                                                                    |                                                      |                     |          |                                 |                                            |             |                   |              |               |                                                                                                    |
| Test C3,                                                                                                    |                                                                                                    |                                                                                                    |                                                      |                     |          |                                 |                                            |             |                   |              |               |                                                                                                    |
| Test C3,<br>Administra                                                                                       | ator has approved your Digital                                                                                                    |                                                                                                    |                                                      | annot c             | obtain a | a Digital ID that               | t contains your p                          | ersonal inf | formation, you n  | ust retrieve | e your Digita | l ID from a secure web site using a unique Personal Identification Numb                                                |
| Test C3,<br>Administra<br>). You can r<br>1: Visit the                                                       | ator has approved your Digital<br>retrieve your Digital ID by follo<br>9 Digital ID retrieval web page.                                                               | ing these simple step<br>your Administrator h                                                          | s:<br>as set up a customi                            | zed loca            | ation fo | or retrieving yo                | our Digital ID, you                        |             |                   |              |               | l ID from a secure web site using a unique Personal Identification Numb<br>tor. Otherwise, you can retrieve your ID at |
| rr Test C3,<br>rr Administra<br>N). You can r<br>p 1: Visit the<br>ps://dsc.safe                             | ator has approved your Digital<br>retrieve your Digital ID by follo<br>Digital ID retrieval web page.<br>escrypt.com/SafeScryptCA/20                                  | ing these simple step<br>your Administrator h<br>).html?otldatauniq=h                                  | is:<br>as set up a customi<br>OODdPDEKSf/iWUI        | zed loca            | ation fo | or retrieving yo                | our Digital ID, you                        |             |                   |              |               | l ID from a secure web site using a unique Personal Identification Numb<br>tor. Otherwise, you can retrieve your ID at |
| Test C3,<br>Administra<br>). You can r<br>1: Visit the<br>s://dsc.safe<br>2: In the fc<br>PIN is: 110        | ator has approved your Digital<br>retrieve your Digital ID by follo<br>Digital ID retrieval web page.<br>escrypt.com/SafeScryptCA/20<br>orm, enter your Personal Iden | ing these simple step<br>your Administrator h<br>). <u>html?otldatauniq=h</u><br>fication Number (PIN) | is:<br>ias set up a customi<br>OODdPDEKSf/iWUI<br>): | zed loca<br>FX6o/8v | ation fo | or retrieving yo<br>SOLL9MZoEAT | our Digital ID, you<br>QusEkH4W <u>162</u> | ı should vi | sit the URL speci | ed by your   | Administra    |                                                                                                    |
| Test C3,<br>Administra<br>). You can r<br>1: Visit the<br><u>s://dsc.safe</u><br>2: In the fc<br>PIN is: 110 | ator has approved your Digital<br>retrieve your Digital ID by follo<br>Digital ID retrieval web page.<br>escrypt.com/SafeScryptCA/20<br>orm, enter your Personal Iden | ing these simple step<br>your Administrator h<br>). <u>html?otldatauniq=h</u><br>fication Number (PIN) | is:<br>ias set up a customi<br>OODdPDEKSf/iWUI<br>): | zed loca<br>FX6o/8v | ation fo | or retrieving yo<br>SOLL9MZoEAT | our Digital ID, you<br>QusEkH4W <u>162</u> | ı should vi | sit the URL speci | ed by your   | Administra    | tor. Otherwise, you can retrieve your ID at                                                                            |
| Test C3,<br>Administra<br>). You can r<br>1: Visit the<br>s://dsc.safe<br>2: In the fc<br>PIN is: 110        | ator has approved your Digital<br>retrieve your Digital ID by follo<br>Digital ID retrieval web page.<br>escrypt.com/SafeScryptCA/20<br>orm, enter your Personal Iden | ing these simple step<br>your Administrator h<br>). <u>html?otldatauniq=h</u><br>fication Number (PIN) | is:<br>ias set up a customi<br>OODdPDEKSf/iWUI<br>): | zed loca<br>FX6o/8v | ation fo | or retrieving yo<br>SOLL9MZoEAT | our Digital ID, you<br>QusEkH4W <u>162</u> | ı should vi | sit the URL speci | ed by your   | Administra    | tor. Otherwise, you can retrieve your ID at                                                                            |
| Ir Test C3,<br>Ir Administra<br>V). You can r<br>p 1: Visit the<br><u>ps://dsc.safe</u><br>p 2: In the fo    | ator has approved your Digital<br>retrieve your Digital ID by follo<br>Digital ID retrieval web page.<br>escrypt.com/SafeScryptCA/20<br>orm, enter your Personal Iden | ing these simple step<br>your Administrator h<br>). <u>html?otldatauniq=h</u><br>fication Number (PIN) | is:<br>ias set up a customi<br>OODdPDEKSf/iWUI<br>): | zed loca<br>FX6o/8v | ation fo | or retrieving yo<br>SOLL9MZoEAT | our Digital ID, you<br>QusEkH4W <u>162</u> | ı should vi | sit the URL speci | ed by your   | Administra    | tor. Otherwise, you can retrieve your ID at                                                                            |

To pick up the certificate, subscriber needs to insert the token and need to click on the link in the Pickup PIN mail.

Click on **download** and the cert will get installed to the Token directly

| -                  | types (Report Host (199    |                                                             |                         |          |
|--------------------|----------------------------|-------------------------------------------------------------|-------------------------|----------|
|                    | https://dsc.safescrypt.com | SifeScryptCA/2000.7 ,🕫 = 🗟 C 🛛 👩 Safescrypt - Subscriber Do | . ×                     | () 公司    |
|                    | (iew Favorites Iools H     |                                                             |                         |          |
|                    |                            | intec 🔹 🎍 Sify 🗢 🕌 DashBoard 🗢 🍶 GlobalSign 🗢               |                         |          |
| sıfy               | safescryp                  | Account Name SafeScryptCA                                   |                         |          |
|                    |                            |                                                             |                         | ń        |
|                    | Registration               |                                                             | Download Certificate    |          |
| 5                  | Pick up                    | Registration No                                             | 11011151420795706221824 |          |
|                    | Renewal                    |                                                             | Download Reset          |          |
|                    | Revocation                 |                                                             |                         |          |
|                    | Search                     |                                                             |                         |          |
|                    | Tools<br>Odyssey Certrix   |                                                             |                         |          |
| and a state of the |                            |                                                             |                         | ₹ 100% × |

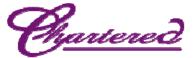

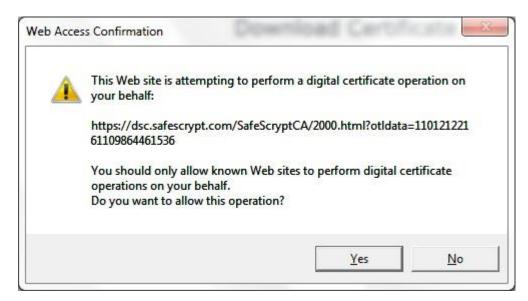

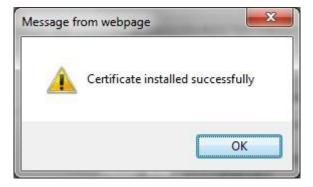

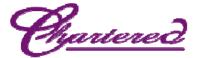

#### Verification of Successful Download

To verify the successful Download, login to the Token and the contents should look similar to the below screen shots.

| 🐌 Entersafe PKI Ma                                                                                                    | nager - ePass2003 - 180929                                                                    |             |                 | 3                                                                                                    |
|----------------------------------------------------------------------------------------------------|-----------------------------------------------------------------------------------------------|-------------|-----------------|----------------------------------------------------------------------------------------------------|
|                                                                                                    | Certificate CN:<br>Organization Name(O):<br>Issuer(CN):<br>Expired Date:<br>SN:<br>Key Usage: | B           | Logout          | View Certificate                                                                                                    |
| Token List<br>Carting<br>Token List<br>Pass2003<br>Token Certific<br>Token List<br>Token List<br>Discrete<br>Token List<br>Token List<br>Discrete<br>Token List<br>Discrete<br>Token Certific<br>Public<br>Prive<br>Prive<br>CA Certific | ) Ind's SafeScrypt sub-CA for RCAI Class3 2014<br>ic Key<br>ate Key                           |             | Import          | Export                                                                                                    |
| <                                                                                                    |                                                                                               | Ì           | Change User PIN | Change Token Name                                                                                                    |
| Field                                                                                                    | Value                                                                                         | <u>^ (8</u> | 1729A           |                                                                                                    |
| Token Name                                                                                                    | ePass2003                                                                                     |             |                 | Ȱ                                                                                                    |
| Manufacuerer                                                                                                    | Feitian Technologies Co., Ltd                                                                 |             |                 | The state of the state of the s |
| Model                                                                                                    | ePass2003                                                                                     |             | Update          | Analysis Tool                                                                                                    |
| Serial Number                                                                                                    | 20CF3233000E8031                                                                              |             |                 |                                                                                                    |
| Total Memory                                                                                                    | 63488                                                                                         |             | Note that the   |                                                                                                    |
| Free Memory                                                                                                    | 35840                                                                                         | × 27        |                 |                                                                                                    |
| <                                                                                                    |                                                                                               | <b>`</b>    | Delete          | Setting                                                                                                    |

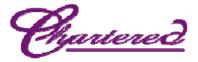

#### Including SafeScrypt CA chain to the Token

Click on **Import Certificate** >> Import a certificate from a file

| 🔉 Entersafe PKI Ma          | nager - ePass2003 - 180929                   |                 | 3                 |
|-----------------------------|----------------------------------------------|-----------------|-------------------|
|                             |                                              | Logout          | View Certificate  |
| a Token List                | ^                                            |                 |                   |
| ePass2003 📄                 |                                              |                 | Ŷ                 |
| User Certif                 |                                              |                 |                   |
| Test C3                     | Ind's SafeScrypt sub-CA for RCAI Class3 2014 | G Import        | Export            |
| R Priva                     |                                              |                 |                   |
| 📥 🦳 CA Certifi              | -                                            |                 | E Start           |
| <                           | >                                            | al simol        |                   |
|                             |                                              | Change User PIN | Change Token Name |
| Field                       | Value                                        |                 |                   |
| Token Name                  | ePass2003                                    |                 |                   |
| Manufacuerer                | Feitian Technologies Co., Ltd                |                 |                   |
| Model                       | ePass2003                                    | Update          | Analysis Tool     |
| Serial Number               | 20CF3233000E8031                             |                 |                   |
| Total Memory<br>Free Memory | 63488<br>35840                               |                 | 0                 |
| <                           | 55640                                        |                 |                   |
|                             |                                              | Delete          | Setting           |
|                             |                                              |                 |                   |
| \lambda Entersafe PKI N     | Manager - ePass2003 - 180929                 | 8               |                   |
| <sup>Select</sup> file:───  |                                              |                 |                   |
| 💿 From File                 |                                              | Browse          |                   |
| From Store                  |                                              | $\sim$          |                   |
| password                    |                                              |                 |                   |
|                             | Ok                                           | Cancel          |                   |

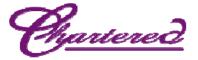

Select a CA file and click on Open, click on Yes and you will get a message that the import was successful, repeat the process for the remaining all CA certs.

| Entersafe PKI M  | anager - ePass2003 - 180929                   |          |          | $\times$ |
|------------------|-----------------------------------------------|----------|----------|----------|
| Look in: 📑 Cl    | ass 3 Chain 🗸 🗸                               | G 🤌      | ► 🛄 🏷    |          |
| Name             | ^                                             | Date mo  | dified   | Ту       |
| 🛱 CCA INDIA      | 2014-cer.cer                                  | 12/03/20 | 14 10:25 | Se       |
| SAFESCRIP        | T CA 2014-cer.cer                             | 12/03/20 | 14 10:25 | Se       |
| 🛱 SafeScrypt     | sub-CA for RCAI Class3 2014.cer               | 12/03/20 | 14 10:25 | Se       |
| <                |                                               |          |          | >        |
| File name:       |                                               |          | Open     |          |
| Files of type: C | Certificate files(*.pfx;*.p12;*.p7b;*.cer;*.c | rt) 🗸    | Cancel   |          |
|                  | Open as read-only                             |          |          |          |

#### Token will display all the SafeScrypt CA certs as shown below

| 👌 Entersafe PKI Ma                                      | nager - ePass2003 - 180929                                                                    |                 | 8                 |
|---------------------------------------------------------|-----------------------------------------------------------------------------------------------|-----------------|-------------------|
|                                                         | Certificate CN:<br>Organization Name(O):<br>Issuer(CN):<br>Expired Date:<br>SN:<br>Key Usage: | Logout          | View Certificate  |
| → Pub<br>→ Priv<br>→ CA Certifi<br>→ SafeSc<br>→ SafeSc | rate Key                                                                                      | Import          | Export            |
| Field                                                   | Value                                                                                         | Change User PIN | Change Token Name |
| Token Name                                              | ePass2003                                                                                     |                 |                   |
| Manufacuerer                                            | Feitian Technologies Co., Ltd                                                                 |                 | **                |
| Model                                                   | ePass2003                                                                                     | Update          | Analysis Tool     |
| Serial Number                                           | 20CF3233000E8031                                                                              | 6 2 60          | NUMBER OF         |
| Total Memory                                            | 63488                                                                                         |                 |                   |
| Free Memory                                             | 35840 🗸                                                                                       |                 |                   |
| <                                                       | >                                                                                             | Delete          | Setting           |